# 最ä½åŒ–Microsoft Office 365/Webexçš,,AnyConnectæ<†å^†éš§é�"

#### ç>®éŒ.,

 $c^{\circ}$ jä» èfŒæ<sup>TM-</sup>è<sup>3</sup>İè"Š å^†å‰<sup>2</sup>通é?"  $Q\mu\alpha\ldots$ é©-è‰

### $\mathbf{c}^{\circ}$ jä»

本文檔介ç´<sup>1</sup>å¦,何使ç`"`è¨å®šé...�ç½®ASA,以從VPN連ç∙šä¸æŽ′除發å¾€Microsoft Office 365(Microsoft Teams)å'ŒCisco Webexçš"æµ�é‡�ã€,

## èfŒæ<sup>™</sup>è<sup>3</sup>‡è¨Š

é...�置自é�©æ‡‰å®‰å...¨è£�ç½®(ASA)é,"ç,°æ″¯æ�´è‡ªé�©æ‡‰å®‰å...¨è£�置的Any

## å^†å‰<sup>2</sup>通é�"

需è�å°‡ASAé...�ç½®ç,°å¾žéš§é�"䏿Ž′除指定çš"IPv4å′ŒIPv6目標æ¸...å-®ã€,é�°æ†¾ç

### 嫿...<å^†å‰<sup>2</sup>通é�"

 $\epsilon^{\text{TM}}$ ¤ä°†å^†å‰ $2$ 排 $\epsilon^{\text{TM}}$ ¤ç¶ $2$ è $\cdot$ ¯åœ $^{\circ}$ å $\blacklozenge$ ۾ $\ldots$ å $-$ ®ä $^1$ ‹å¤–,åœ "Windowså'ŒMacç‰ $\hat{}$ AnyConnect 4.6ä,é,"æ-°å¢žä°†å‹•æ...‹å^†å‰<sup>2</sup>éš§é�"ã€,å‹•æ...‹å^†å‰<sup>2</sup>éš§é�"使ç"¨FQDN來碰定連ç∙šæ<sup>~−</sup>å

#### $Q\mu\mathbf{R}...$

åœ Python 3 REPLä<sub>.</sub>é�<èjŒæ¤æŒ‡ä»¤ç¢¼ï¼Œæ^-在å...¬å...±REPLç'°å¢f(å¦,<u>AnyConnectO365DynamicExclude</u>)ä<sub>.</sub>é€

```
import urllib.request
import uuid
import json
import re
def print_acl_lines(acl_name, ips, section_comment):
    slash_to_max = ("0.0.0.0",
        "192.0.2.1"
```

```
 "192.0.2.1",
         "10.224.0.0",
         "10.240.0.0",
         "10.248.0.0",
         "10.252.0.0",
         "10.254.0.0",
         "10.255.0.0",
         "10.255.128.0",
         "10.255.192.0",
         "10.255.224.0",
         "10.255.240.0",
         "10.255.248.0",
         "10.255.252.0",
         "10.255.254.0",
         "10.255.255.0",
         "10.255.255.128",
         "10.255.255.192",
         "10.255.255.224",
         "10.255.255.240",
         "10.255.255.248",
         "10.255.255.252",
         "10.255.255.254",
         "10.255.255.255",
         "10.255.255.255",
         "10.255.255.255",
         "10.255.255.255",
         "10.255.255.240",
         "10.255.255.248",
         "10.255.255.252",
         "10.255.255.254",
         "10.255.255.255",
     )
     print(
         "access-list {acl_name} remark {comment}".format(
              acl_name=acl_name, comment=section_comment
         )
     )
     for ip in sorted(ips):
         if ":" in ip:
              # IPv6 address
              print(
                  "access-list {acl_name} extended permit ip {ip} any6".format(
                      acl_name=acl_name, ip=ip
\overline{\phantom{a}}\overline{\phantom{a}} else:
              # IPv4 address. Convert to a mask
             addr, slash = ip.split("/") slash_mask = slash_to_mask[int(slash)]
              print(
                  "access-list {acl_name} extended permit ip {addr} {mask} any4".format(
                      acl_name=acl_name, addr=addr, mask=slash_mask
)\overline{\phantom{a}}# Fetch the current endpoints for O365
http_res = urllib.request.urlopen(
     url="https://endpoints.office.com/endpoints/worldwide?clientrequestid={}".format(
         uuid.uuid4()
     )
```
)

```
res = json.loads(http_res.read())
o365_ips = set()
o365 fqdns = set()
for service in res:
     if service["category"] == "Optimize":
         for ip in service.get("ips", []):
             o365_ips.add(ip)
         for fqdn in service.get("urls", []):
             o365_fqdns.add(fqdn)
# Generate an acl for split excluding For instance
print("##### Step 1: Create an access-list to include the split-exclude networks\n")
acl_name = "ExcludeSass"
# O365 networks
print_acl_lines(
     acl_name=acl_name,
     ips=o365_ips,
     section_comment="v4 and v6 networks for Microsoft Office 365",
)
# Microsoft Teams
# https://docs.microsoft.com/en-us/office365/enterprise/office-365-vpn-implement-split-tunnel#configurin
print_acl_lines(
   acl_name=acl_name,
   ips=["10.107.60.1/32"],
   section_comment="v4 address for Microsoft Teams"
)
# Cisco Webex - Per https://help.webex.com/en-us/WBX000028782/Network-Requirements-for-Webex-Teams-Serv:
webex_ips = [
     "10.68.96.1/19",
     "10.114.160.1/20",
     "10.163.32.1/19",
     "192.0.2.1/18",
     "192.0.2.2/19",
     "198.51.100.1/20",
    "203.0.113.1/19"
     "203.0.113.254/19",
     "203.0.113.2/19",
     "172.29.192.1/19",
     "203.0.113.1/20",
     "10.26.176.1/20",
     "10.109.192.1/18",
     "10.26.160.1/19",
]
print_acl_lines(
     acl_name=acl_name,
     ips=webex_ips,
     section_comment="IPv4 and IPv6 destinations for Cisco Webex",
)
# Edited. April 1st 2020
# Per advice from Microsoft they do NOT advise using dynamic split tunneling for their properties relate
#
print(
     "\n\n##### Step 2: Create an Anyconnect custom attribute for dynamic split excludes\n"
)
print("SKIP. Per Microsoft as of April 2020 they advise not to dynamically split fqdn related to Office
#print(
\# """
#webvpn
# anyconnect-custom-attr dynamic-split-exclude-domains description dynamic-split-exclude-domains
#
#anyconnect-custom-data dynamic-split-exclude-domains saas {}
```

```
#""".format(
#",".join([re.sub(r"^\*\.", "", f) for f in o365_fqdns])
\#\lambda#)#print("\n##### Step 3: Configure the split exclude in the group-policy\n")
print(
    11.11.11group-policy GP1 attributes
 split-tunnel-policy excludespecified
ipv6-split-tunnel-policy excludespecified
 split-tunnel-network-list value {acl_name}
""".format(
        acl_name=acl_name
    \lambda\lambda
```
æ<sup>3</sup>`æ,,�:Microsoftå»°è°ä½¿ç`"`發ä½^çš,,IPv4å'ŒIPv6地å�€ç¯"åœ�é...�ç½®å^†å‰<sup>2</sup>éš§é€ 365�務çš"æµ�é‡�從VPN連線範åœ�䏿Ž′除ã€,ç,°ä°†ç�<sup>2</sup>得最佪æ•^è 365 Exchange Online�SharePoint Onlineå'ŒMicrosoft Teamsï¼^在Microsoftæ–‡æª″ä¸ç¨±ç,°ã€Œæœ€ä½ªåŒ–ã€�類å^¥ï¼‰é—œè�¯çš"這¿ 365連c·šã€,

è"»ï¼šæ<sup>~a</sup>è‡<sup>3</sup>2020å<sup>1</sup>'4æœ^å^�,Microsoft Teams有ä €å€‹ä¾�è<sup>ɜ</sup>´é—œä¿,,å�<sup>ɜ</sup>å¿…é ^從éš§é�"ä æŽ'除IP範åœ�10.107.6

#### $é@$   $\rightarrow$   $e%$

 $f\in f$ 線使ç'' ``è $f\in f$ ..後,æ, ``æœ $f$ 看å^°ç'' ``ACL䏿��供的地å�€å¡«å......çš"é�žå®‰å... ``è $\overline{f}$ ç″±ä»

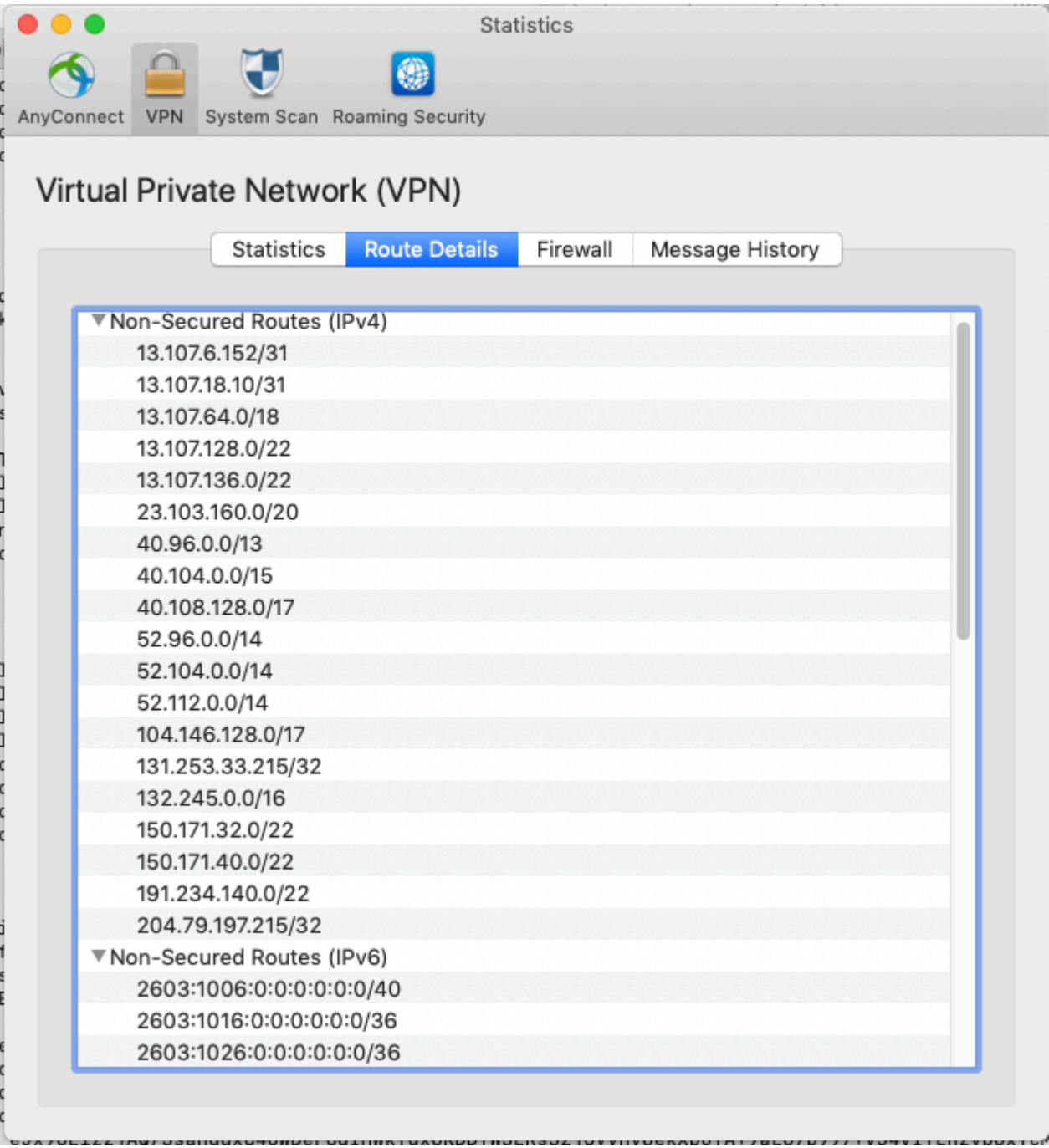

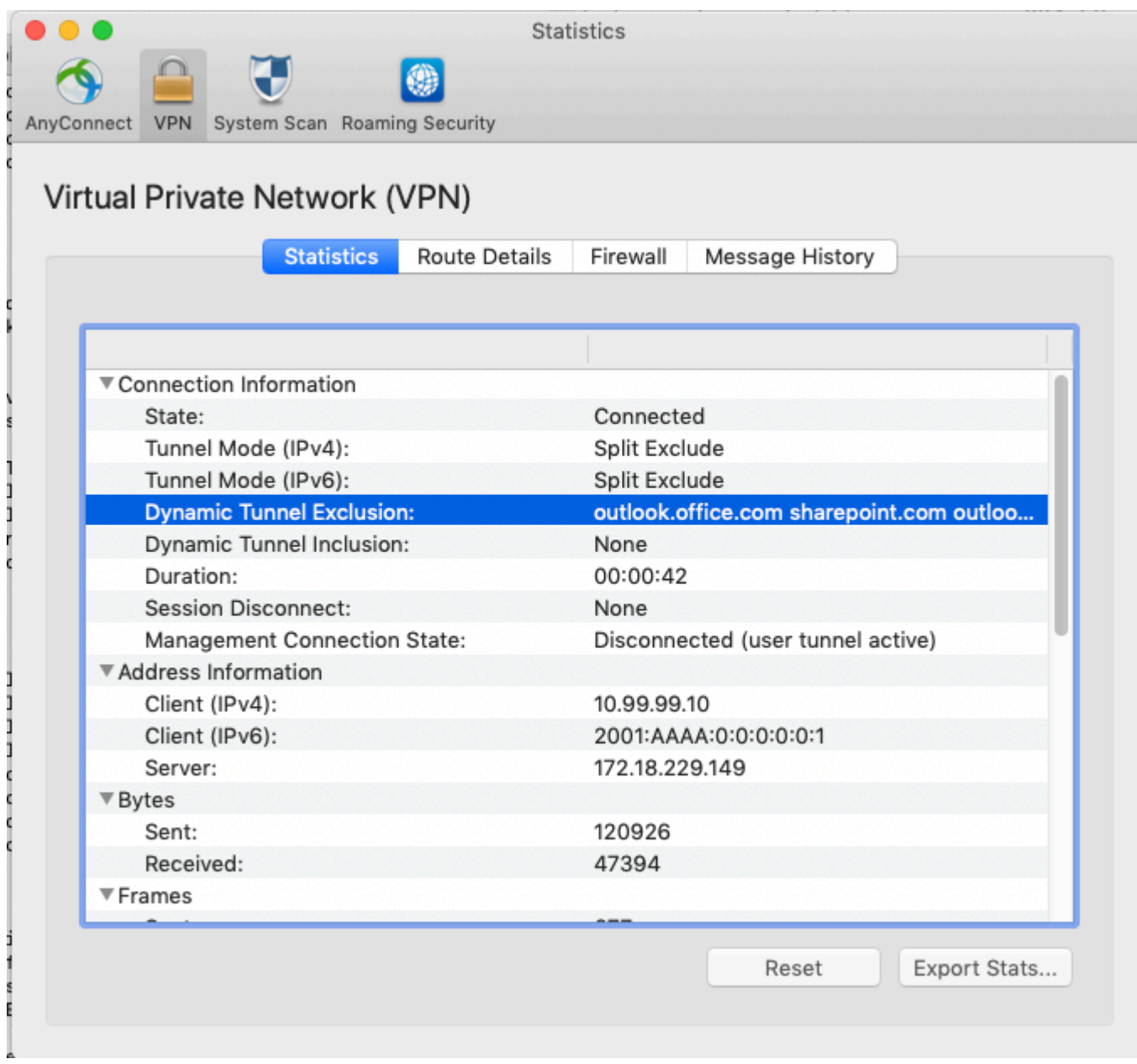

#### 關於此翻譯

思科已使用電腦和人工技術翻譯本文件,讓全世界的使用者能夠以自己的語言理解支援內容。請注 意,即使是最佳機器翻譯,也不如專業譯者翻譯的內容準確。Cisco Systems, Inc. 對這些翻譯的準 確度概不負責,並建議一律查看原始英文文件(提供連結)。